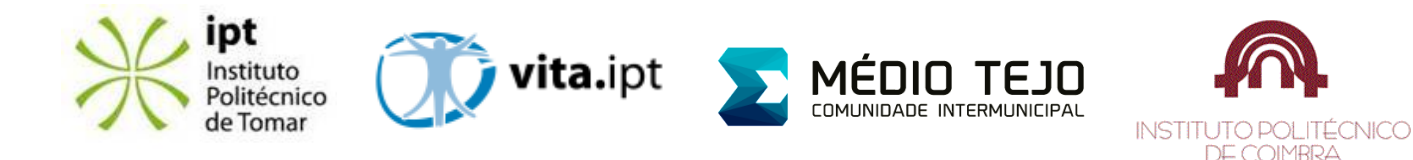

# **PROCEDIMENTO DE TESTES DA VALIDAÇÃO INTERFACE TV-VITABOX**

*O procedimento de teste de validação da interface TV-VitaBox, descrito neste documento, comporta 7 tarefas que serão utilizadas para medir a usabilidade da tecnologia proposta. Serão analisadas 4 métricas essenciais, designadamente:*

- *1) Tempo de execução da tarefa;*
- *2) Número de erros (e registar em que passo do procedimento estes ocorrem);*
- *3) Taxa de finalização de cada tarefa;*
- *4) Satisfação subjetiva (questionários no final do teste).*

#### **Tarefa 1: Inicialização do sistema:**

- 1) Ligar a televisão A televisão deve estar a trabalhar a passar algum programa televisivo;
- 2) Para aceder à aplicação pressionar na Tecla 1 do comando;

Tempo de execução da tarefa:\_\_\_\_\_\_\_\_\_\_\_\_\_\_\_\_\_\_\_\_\_\_

Nº de erros do utilizador (e registar em que passo do procedimento estes ocorrem):

\_\_\_\_\_\_\_\_\_\_\_\_\_\_\_\_\_\_\_\_\_\_\_\_\_\_\_\_\_\_\_\_\_\_\_\_\_\_\_\_\_\_\_\_\_\_\_\_\_\_\_\_\_\_\_\_\_\_\_\_\_\_\_\_\_\_\_\_\_\_\_\_\_\_\_\_\_\_\_\_\_\_\_\_\_\_\_\_\_\_\_

\_\_\_\_\_\_\_\_\_\_\_\_\_\_\_\_\_\_\_\_\_\_\_\_\_\_\_\_\_\_\_\_\_\_\_\_\_\_\_\_\_\_\_\_\_\_\_\_\_\_\_\_\_\_\_\_\_\_\_\_\_\_\_\_\_\_\_\_\_\_\_\_\_\_\_\_\_\_\_\_\_\_\_\_\_\_\_\_\_\_\_

Nº de erros do sistema (e registar em que passo do procedimento estes ocorrem):

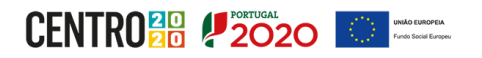

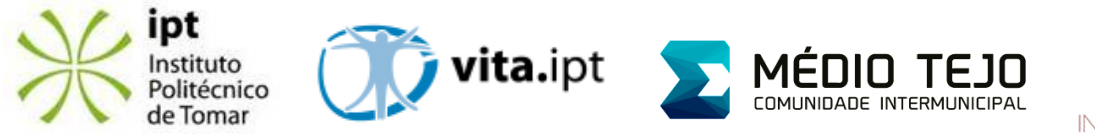

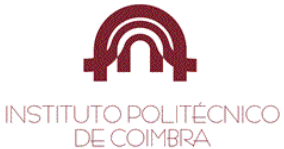

#### **Tarefa 2: Realização de exames de diagnóstico de saúde (testar peso e pressão arterial):**

- 1) Navegar no menu com as setas para cima ou para baixo até alcançar o menu dos exames;
- 2) Pressionar a tecla da direita até selecionar o utilizador pretendido e de seguida pressionar OK;
- 3) Carregar na seta direita até alcançar a opção de exames pretendida e de seguida carregar em OK;
- 4) Após selecionar o exame pretendido seguir as instruções respetivas;
- 5) Repetir o procedimento de 3 a 4 para realizar qualquer um dos exames possíveis.
- 6) Assim que os exames pretendidos estejam todos concluídos carregar na tecla Exit duas vezes para sair para o menu principal;

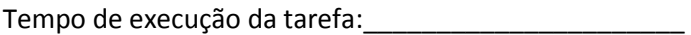

 $N<sup>2</sup>$  de erros do utilizador (e registar em que passo do procedimento estes ocorrem):

\_\_\_\_\_\_\_\_\_\_\_\_\_\_\_\_\_\_\_\_\_\_\_\_\_\_\_\_\_\_\_\_\_\_\_\_\_\_\_\_\_\_\_\_\_\_\_\_\_\_\_\_\_\_\_\_\_\_\_\_\_\_\_\_\_\_\_\_\_\_\_\_\_\_\_\_\_\_\_\_\_\_\_\_\_\_\_\_\_\_\_

\_\_\_\_\_\_\_\_\_\_\_\_\_\_\_\_\_\_\_\_\_\_\_\_\_\_\_\_\_\_\_\_\_\_\_\_\_\_\_\_\_\_\_\_\_\_\_\_\_\_\_\_\_\_\_\_\_\_\_\_\_\_\_\_\_\_\_\_\_\_\_\_\_\_\_\_\_\_\_\_\_\_\_\_\_\_\_\_\_\_\_

Nº de erros do sistema (e registar em que passo do procedimento estes ocorrem): \_\_\_\_\_\_\_\_\_\_\_\_\_\_\_\_\_\_\_\_\_\_\_\_\_\_\_\_\_\_

## **Tarefa 3: Utilização do histórico de exames**

- 1) Navegar até à opção histórico de exames usando a seta para baixo;
- 2) Pressionar a tecla da direita até selecionar o utilizador pretendido e de seguida pressionar OK;
- 3) Selecionar o histórico de exames pretendido utilizando as setas esquerda ou direita;
- 4) Carregar no botão OK assim que o histórico de exames pretendido esteja selecionado;
- 5) Repetir o procedimento de 3 a 4 para consultar qualquer um dos históricos de exames disponível;
- 6) Carregar na tecla Exit duas vezes para voltar ao menu principal;

Tempo de execução da tarefa:\_\_\_\_\_\_\_\_\_\_\_\_\_\_\_\_\_\_\_\_\_\_

Nº de erros do utilizador (e registar em que passo do procedimento estes ocorrem):

 $N<sup>2</sup>$  de erros do sistema (e registar em que passo do procedimento estes ocorrem):

\_\_\_\_\_\_\_\_\_\_\_\_\_\_\_\_\_\_\_\_\_\_\_\_\_\_\_\_\_\_\_\_\_\_\_\_\_\_\_\_\_\_\_\_\_\_\_\_\_\_\_\_\_\_\_\_\_\_\_\_\_\_\_\_\_\_\_\_\_\_\_\_\_\_\_\_\_\_\_\_\_\_\_\_\_\_\_\_\_\_\_

\_\_\_\_\_\_\_\_\_\_\_\_\_\_\_\_\_\_\_\_\_\_\_\_\_\_\_\_\_\_\_\_\_\_\_\_\_\_\_\_\_\_\_\_\_\_\_\_\_\_\_\_\_\_\_\_\_\_\_\_\_\_\_\_\_\_\_\_\_\_\_\_\_\_\_\_\_\_\_\_\_\_\_\_\_\_\_\_\_\_\_

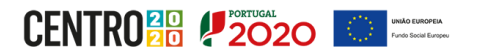

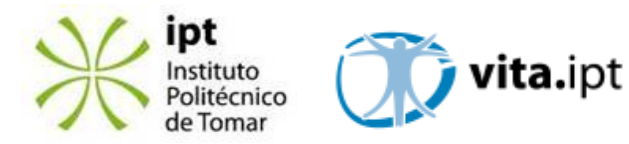

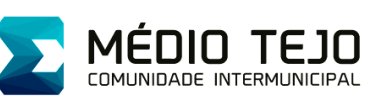

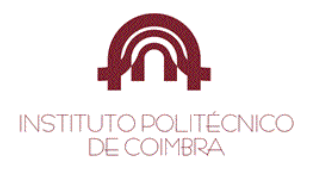

#### **Tarefa 4: Utilização do histórico de sensores ambientais**

- 7) Navegar até à opção histórico de sensores ambientais usando as setas para baixo ou para cima;
- 8) Selecionar o histórico de sensores ambientais pretendido utilizando as setas esquerda ou direita;
- 9) Carregar no botão OK assim que o histórico de sensores ambientais pretendido esteja selecionado;
- 10) Selecionar a divisão da casa pretendida com as teclas direita ou esquerda;
- 11) Pressionar ok para visualizar ou esconder histórico do sensor selecionado
- 12) Repetir o procedimento de 2 a 4 após pressionar a tecla Exit (uma vez) para poder consultar o histórico de outro sensor;
- 13) Carregar na tecla Exit duas vezes para voltar ao menu principal;

Tempo de execução da tarefa:\_\_\_\_\_\_\_\_\_\_\_\_\_\_\_\_\_\_\_\_\_\_

Nº de erros do utilizador (e registar em que passo do procedimento estes ocorrem):

\_\_\_\_\_\_\_\_\_\_\_\_\_\_\_\_\_\_\_\_\_\_\_\_\_\_\_\_\_\_\_\_\_\_\_\_\_\_\_\_\_\_\_\_\_\_\_\_\_\_\_\_\_\_\_\_\_\_\_\_\_\_\_\_\_\_\_\_\_\_\_\_\_\_\_\_\_\_\_\_\_\_\_\_\_\_\_\_\_\_\_

\_\_\_\_\_\_\_\_\_\_\_\_\_\_\_\_\_\_\_\_\_\_\_\_\_\_\_\_\_\_\_\_\_\_\_\_\_\_\_\_\_\_\_\_\_\_\_\_\_\_\_\_\_\_\_\_\_\_\_\_\_\_\_\_\_\_\_\_\_\_\_\_\_\_\_\_\_\_\_\_\_\_\_\_\_\_\_\_\_\_\_

\_\_\_\_\_\_\_\_\_\_\_\_\_\_\_\_\_\_\_\_\_\_\_\_\_\_\_\_\_\_\_\_\_\_\_\_\_\_\_\_\_\_\_\_\_\_\_\_\_\_\_\_\_\_\_\_\_\_\_\_\_\_\_\_\_\_\_\_\_\_\_\_\_\_\_\_\_\_\_\_\_\_\_\_\_\_\_\_\_\_\_

\_\_\_\_\_\_\_\_\_\_\_\_\_\_\_\_\_\_\_\_\_\_\_\_\_\_\_\_\_\_\_\_\_\_\_\_\_\_\_\_\_\_\_\_\_\_\_\_\_\_\_\_\_\_\_\_\_\_\_\_\_\_\_\_\_\_\_\_\_\_\_\_\_\_\_\_\_\_\_\_\_\_\_\_\_\_\_\_\_\_\_

 $N<sup>2</sup>$  de erros do sistema (e registar em que passo do procedimento estes ocorrem):

## **Tarefa 5: Realização de um exame de saúde com audiodescrição (peso ou pressão arterial)**

Tendo em conta os procedimentos anteriores, realize uma medição da pressão arterial usando audiodescrição.

Tempo de execução da tarefa:\_\_\_\_\_\_\_\_\_\_\_\_\_\_\_\_\_\_\_\_\_\_

Nº de erros do utilizador (e registar em que passo do procedimento estes ocorrem):

 $N<sup>2</sup>$  de erros do sistema (e registar em que passo do procedimento estes ocorrem):

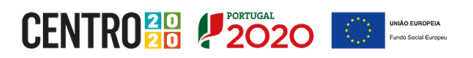

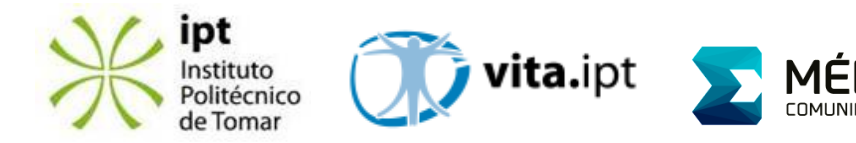

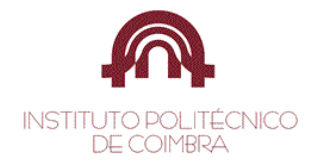

**TEJO** 

## **Tarefa 6: Realização do exame de análise da glicose para utilizadores com diabetes**

Tendo em conta os procedimentos anteriores, realize uma medição da glicose.

Tempo de execução da tarefa:\_\_\_\_\_\_\_\_\_\_\_\_\_\_\_\_\_\_\_\_\_\_

Nº de erros do utilizador (e registar em que passo do procedimento estes ocorrem): \_\_\_\_\_\_\_\_\_\_\_\_\_\_\_\_\_\_\_\_\_\_\_\_\_\_\_\_

\_\_\_\_\_\_\_\_\_\_\_\_\_\_\_\_\_\_\_\_\_\_\_\_\_\_\_\_\_\_\_\_\_\_\_\_\_\_\_\_\_\_\_\_\_\_\_\_\_\_\_\_\_\_\_\_\_\_\_\_\_\_\_\_\_\_\_\_\_\_\_\_\_\_\_\_\_\_\_\_\_\_\_\_\_\_\_\_\_\_\_

\_\_\_\_\_\_\_\_\_\_\_\_\_\_\_\_\_\_\_\_\_\_\_\_\_\_\_\_\_\_\_\_\_\_\_\_\_\_\_\_\_\_\_\_\_\_\_\_\_\_\_\_\_\_\_\_\_\_\_\_\_\_\_\_\_\_\_\_\_\_\_\_\_\_\_\_\_\_\_\_\_\_\_\_\_\_\_\_\_\_\_

Nº de erros do sistema (e registar em que passo do procedimento estes ocorrem):

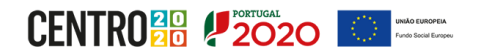